HEQ/F76/2 cial Publication 11 ADDD304301930 **April 1985** 

ŪŔ

 $511$ c.3

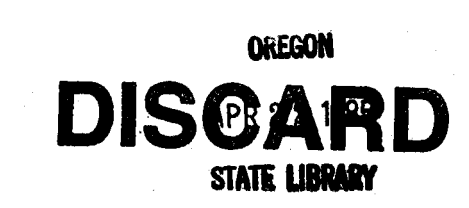

## A User's Guide for On-Site Determinations of Stand Density and Growth with a Programmable Calculator

J. C. Tappeiner<br>J. C. Gourley<br>W. H. Emmingham

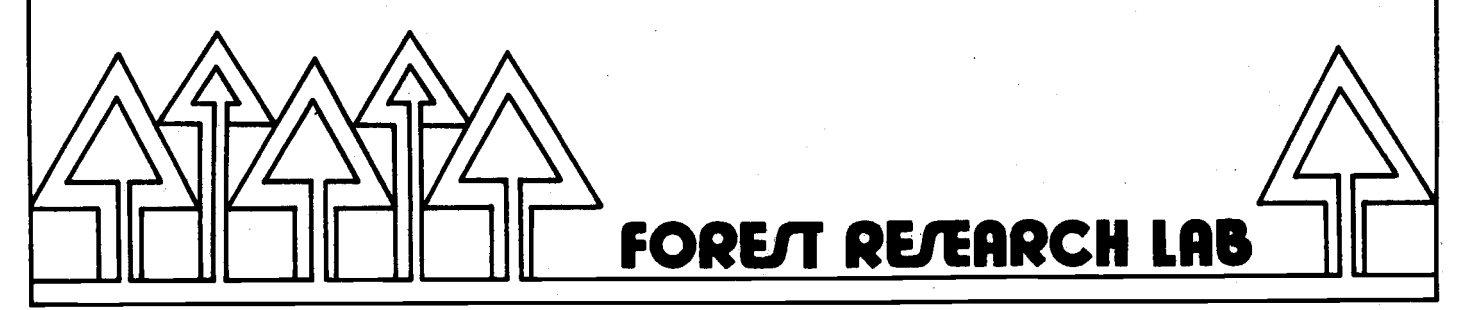

College of Forestry Oregon State University

The Forest Research Laboratory of Oregon State University was established by the Oregon Legislature to conduct research leading to expanded forest yields, increased use of forest products, and accelerated economic development of the State. Its scientists conduct this research in laboratories and forests administered by the University and cooperating agencies and industries throughout Oregon. Research results are made available to potential users through the University's educational programs and through Laboratory publications such as this, which are directed as appropriate to forest landowners and managers, manufacturers and users of forest products, leaders of government and industry, the scientific community, and the general public.

### The Authors

The authors are members of the College of Forestry, Oregon State University, Corvallis. John C. Tappelner is associate professor and Jonna C. Gourley is senior research assistant, Department of Forest Management. William H. Emmingham is extension specialist and associate professor of silviculture, Department of Forest Science.

### Disclaimer

The mention of trade names or commercial products in this publi-<br>cations does not constitute endorsement or recommendation for use.

### To Order Copies

Copies of this and other Forest Research Laboratory publications are available from:

Forestry Business Office College of Forestry Oregon State University Corvallis, Oregon 97331

Please include author(s), title, and publication number if known.

## A User's Guide for On-Site Determinations of Stand Density and Growth with a Programmable Calculator

J. C. Tappeiner J. C. Gourley W. II. Emmingham

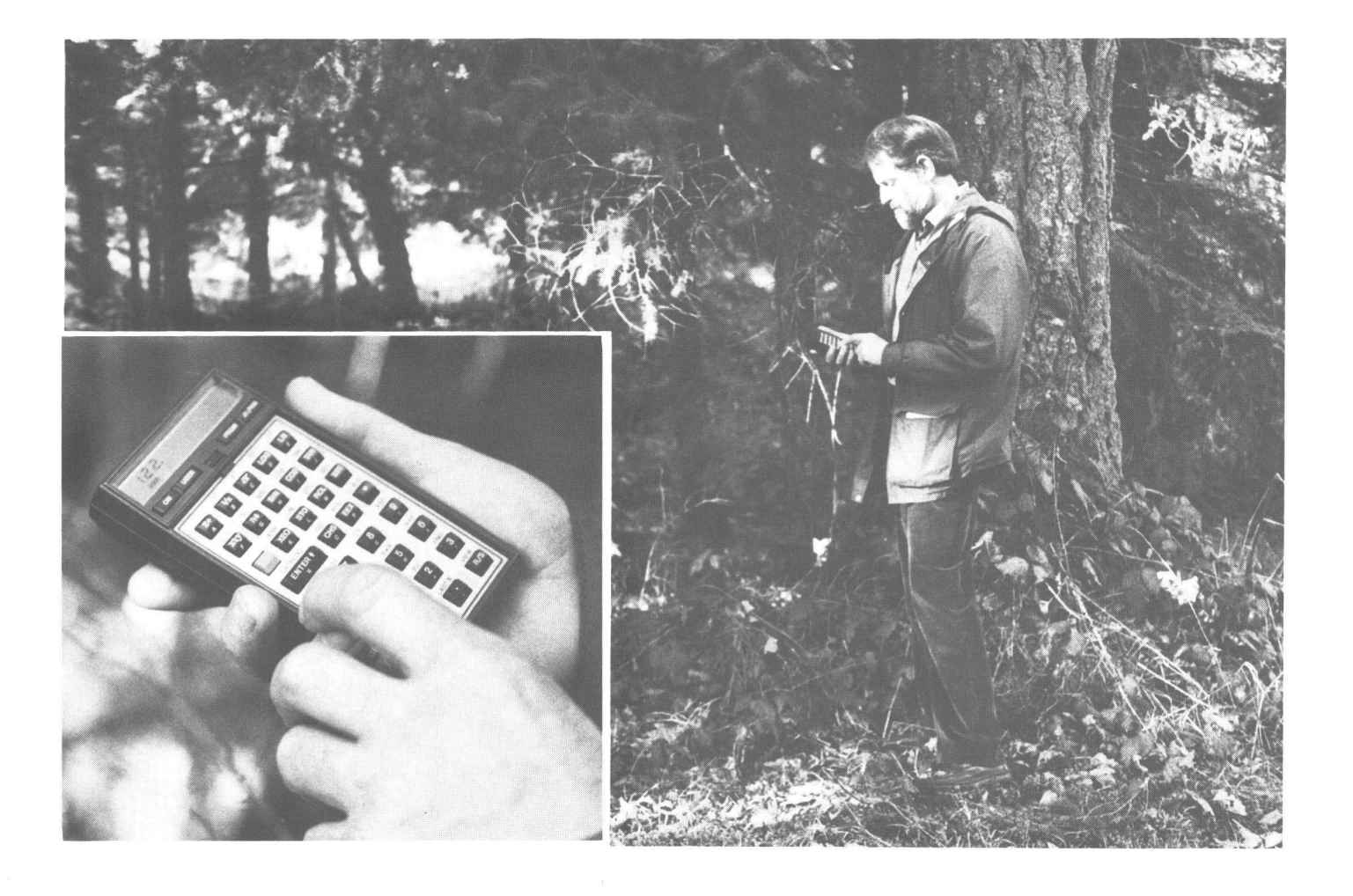

- 1 Introduction
- 1 How the Programs Work
	- 1 Tarif-Tree Section
	- 3 Stand-Table Section
		- 3 Tree Volume
		- 3 Basal-Area Growth
		- 3 Volume Growth
	- 3 Summation by Species or Sets<br>4 VARP/FIXP Flowchart
	-

### 5 User's Guide for VARP/FIXP

- 5 Getting Started
- 6 Running Procedure<br>8 Sample Run: VARP<br>9 Sample Run: FIXP
- 
- 

### 10 Using Stand Estimates in Prescriptions for Silviculture

- 10 Contrasting Diameter, Basal-Area, and Cubic-Volume Growth<br>10 Determining When to Harvest<br>11 Evaluating the Effects of Cutting
	-
	-
- 11 Calibrating Growth Models<br>12 Literature Cited<br>13 Appendices
- 

- 
- 13 Tarif-Number (TN) Equation<br>13 Cubic-Volume Total-Stem (CVTS) Equation
- 
- 
- 13 How to Change Volume Equations<br>14 Species-Specific Equations<br>15 Data Register Assignments for VARP and FIXP
- 15 Program Listing: VARP
- 16 Program Listing: FIXP
- 18 Notation

## Introduction

To help foresters quickly determine stand growth and density in the field, we have developed two programs, FIXP for fixed plots and VARP for Brackett (1973) for Douglas-fir, Sitka spruce, pon-<br>variable-radius plots, to be run on a hand-held derosa pine, alder, big-leaf maple, and aspen, and calculator convenient to use on site. We believe computation time. The necessary field data are relatively easy to obtain. You supply tree height,<br>diameter, radial growth, and a measure of stand We emphasize that the programs are designed for<br>density. The appropriate program quickly summa-<br>stand examination and analy rizes the data, providing estimates of the current growth in cubic volume, basal area, and diameter, and of number of trees, basal area, and cubic volume per acre. Because estimates can be calculated in the field, questions they may raise can be immediately resolved by observation or additional estimates, test thinning strateg<br>measurement. <br> growth models to specific stands. measurement.

The programs apply to any species for which you have volume equations. We provide equations from derosa pine, alder, big-leaf maple, and aspen, and from Chambers and Foltz (1979) for western hemlock. The programs allow insertion of local volume equations or those with merchantability standards.

do not replace powerful, computer-based stand simulators that estimate and project stand growth under different densities and treatments. However, they can be used with such simulators and with<br>site–specific information to verify growth estimates, test thinning strategies, and calibrate

### How the Programs Work

Both VARP and FIXP are constructed in two parts: a tarif-tree section and a stand-table section. We have used the tarif-volume system (Chambers and Foltz 1980, Cole 1965) because it provides a compact method for estimating volume and volume growth from individual tree measurements and volume equations. Two types of data are needed: tarif-tree measurements and a tally of trees by 2-inch diameter class. The kinds of information needed to run the programs are listed in Table 1.

### Tarif-Tree Section

Tarif trees should be chosen to represent the stand as a whole or the set of components (species, crown class, tree class, diameter class) for which<br>growth and volume are to be estimated. If there is more than one species, data for each are entered. and computed separately. Tarif trees should be distributed throughout the population. In relatively uniform 40- to 50-year-old Douglas-fir stands, we<br>have found that five to ten trees give consistent<br>estimates of total stand growth. Chambers and<br>Foltz (1980) recommend 20 tarif trees per species<br>and provide a method for s for the first time or in unfamiliar stands, we suggest that you make a "sensitivity analysis," varying the number of tarif trees by diameter or crown classes to determine how growth and volume estimates are affected. Measure the tarif trees carefully (see Table 1).

TABLE 1.

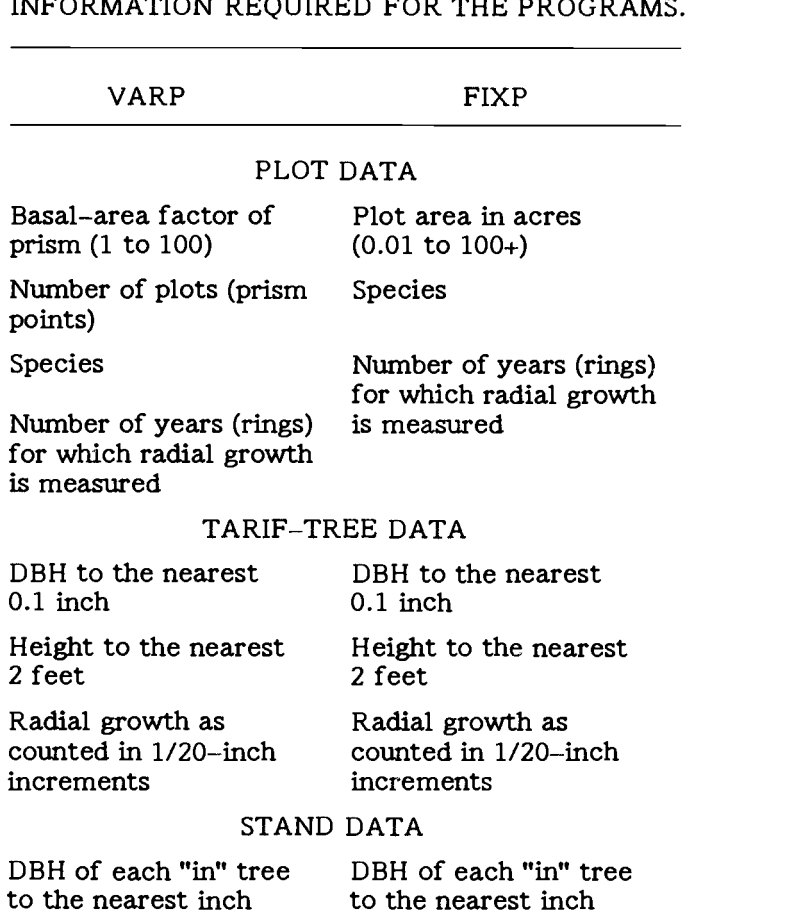

INFORMATION REQUIRED FOR THE PROGRAMS.

Estimation of volume growth from a tarif number not change as the diameter grows. The average tarif number for a given stand is used for all<br>diameter classes. Like other volume-to-basal area<br>natios  $\alpha_{\text{DAD}}$  is a tarif number implies a rela ratios (VBAR's), a tarif number implies a relationship between diameter and height. When diameter increases, height must increase correspondingly to ensure that the ratio remains constant. Because tarif number may change with age, and because growth rate changes appreciably, especially in young stands, use caution when projecting volume.

The purpose of the tarif-tree section is to compute<br>the average tarif number. Then, and the average The second step for computing  $TN_t$  requires a the average tarif number,  $TN_{\rm av}$ , and the average annual diameter growth,  $DG_{\text{av}}$ , of a stand. If these values have been previously calculated, they may<br>be entered directly. The calculator performs be entered directly. The calculator performs<br>calculations with as many digits to the right of the decimal as you provide, but the resulting tarif numbers are printed to the nearest tenth and values for diameter growth to the nearest hundredth.

If  $TN_{\text{av}}$  and  $DG_{\text{av}}$  have not been previously calculated, individual tarif-tree numbers,  $TN_t$ , and annual diameter growth,  $DG_t$ , are determined from individual tanif-tree data by means of Equations [1], [2], and [3].

 $TN_t$  is calculated in two steps. The first step requires a species-specific equation by which total-stem cubic-foot volume for an individual tree,  $CVTS_t$ , is computed from values for diameter at breast height, DBH, and height, HT.<br>Equation [1]. from Brackett (1973), is for Equation  $[1]$ , from Brackett  $(1973)$ , is Douglas-fir, DF:

### TABLE 2.

SPECIES-SPECIFIC EQUATIONS FOR TOTAL-STEM CUBIC-FOOT VOLUME (CVTS) INCLUDING TOP AND STUMP.

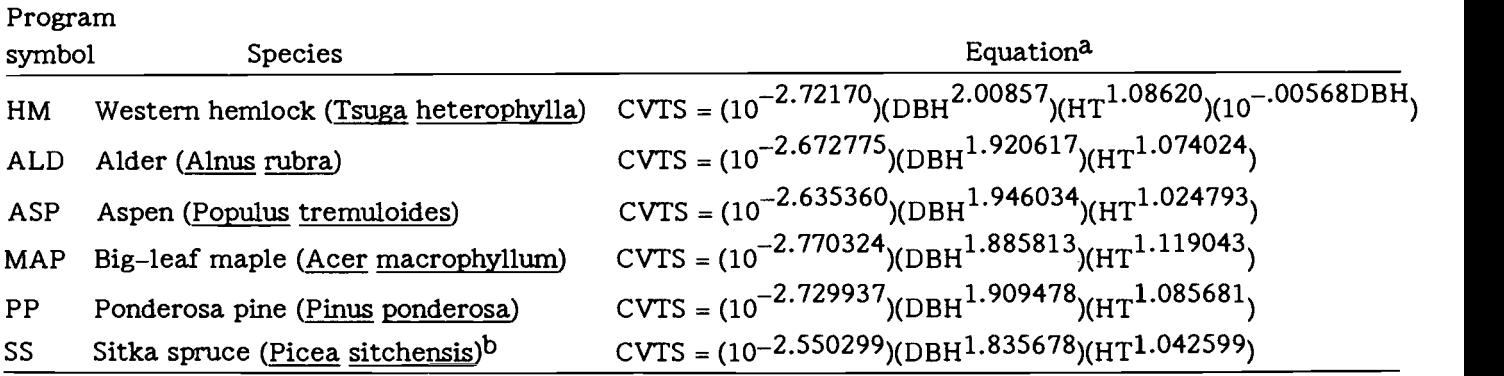

<sup>a</sup> Source for the western hemlock equation is Chambers and Foltz (1979). All other equations are from the British Columbia Forest Inventory (Brackett 1973).

b This equation applies only to trees less than 140 years old.

$$
CVTS_{DF} = (10^{B1})(HT^{B2}LogDBH)(DBH^{B3}LogDBH)
$$

 $[1]$ 

[2]

$$
(\mathrm{DBH}^{\,B_4})(\mathrm{HT}^{\mathrm{B}_5})(\mathrm{HT}^{\mathrm{B}_6\mathrm{LogHT}})
$$

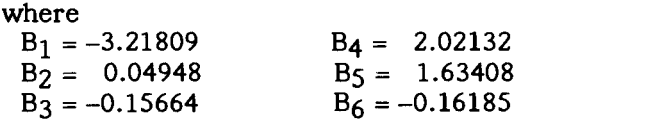

Log is the logarithm to the base 10.

Six other species-specific equations are given in Table 2.

general equation for all species (see Appendix, p. 13) and values for CVTS $<sub>t</sub>$  and DBH:</sub>

TN<sub>t</sub> = 
$$
\frac{B_1 \text{ CVTS} \ t}{B_2 \left[ 1 + B_3 e^{(B_4 \frac{\text{DBH}}{10})} \right] \left[ BA_t + B_5 \right] - B_6}
$$

where

 $B_1 = 0.912733 B_4 = -4.015292$  $B_2 = 1.0330 B_5 = 0.087266$  $B_3 = 1.382937 B_6 = 0.174533$  $e = 2.71828$ 

 $RG_t$  is the length of the increment core for the growth period measured in twentieths of an inch and entered in the calculator as a whole number. For example, if the increment core is 23/20 inches long, 23 is entered. RGY is the number of years in the growth period (the number of annual rings on the increment core), usually 5 or 10.  $[3]$ 

$$
DG_{t} = \frac{RG_{t}}{10 (RGY)}.
$$

### Stand-Table Section

The purpose of the stand-table section is to cal- culate values per acre (number of trees, basal area, volume, basal-area growth, and volume growth) for each 2-inch diameter class. VARP and FIXP differ<br>chiefly in the way they compute number of trees per acre and basal area per acre for a class. In the VARP program, basal area per acre is computed by<br>multiplying the total number of "in" trees by the basal area factor of the prism. The number of unit of DBH growth for a 0.01-inch increment on<br>trees per acre in a diameter by dividing basal area per acre by average basal  $\frac{6}{9}$  and by multiplying that value, called the growth area per tree of the class. Average basal area per multiplier  $GM_1$  (Brackett 1973) by the average tree corresponds to the basal area of a tree at the<br>diameter-class midpoint. In the FIXP program, the<br>number of trees per acre in a diameter class is<br>computed by dividing the total number of "in" trees<br>by the plot area. Ba trees per acre by average basal area per tree of the diameter class.

The remaining calculations of diameter class are the same for VARP and FIXP. Volume per tree,<br>basal area growth per tree, and volume growth per  $CVTS_D = 0.01$ tree are computed for a tree at class midpoint. Diameter-class values are obtained by multiplying midpoint values by the number of trees in the class. The sum of diameter-class values comprises the totals per acre.

### Tree Volume

Total-stem cubic-foot volume of a tree at the diameter-class midpoint,  $CVTS_d$ , is computed by means of a species-independent equation (see Appendix, p. 13).

$$
CVTS_d = \frac{TN_{av} \left[ \left[ B_2 \left[ 1 + B_3 e^{(B_4 \frac{D}{10})} \right] \right] \left[ BA_d + B_5 \right] - B_6 \right]}{B_1}
$$

where

B values are the same as in Equation [2], D is the midpoint DBH of the class, and BA<sub>d</sub> is the basal area,  $D^2 * 0.005454154$ .

### Basal-Area Growth

Basal-area growth of a tree at the diameter-class midpoint  $(BAG_d)$  is computed: [5]

$$
BAG_{d} = \left[ (D + DG_{av})^{2} - D^{2} \right] * 0.005454154.
$$

Computations are made for each diameter class that it best represents the form of with the same value for  $DG_{\text{av}}$ . Differences in particular species or diameter class.

growth by diameter class depend on the diameter midpoint; that is, a larger starting diameter means a larger ring of growth, even though the ring width is constant.

### Volume Growth

Volume growth per tree in a given diameter class is unit of DBH growth for a 0.01-inch increment on each side of the class midpoint diameter [Equation multiplier, GM<sub>d</sub> (Brackett 1973), by the average diameter growth rate for the stand [Equation 7]:

[6]

$$
GM_{\rm d} = \frac{(\rm CVTS_{\rm D} + 0.01) - (\rm CVTS_{\rm D} - 0.01)}{0.02}
$$

- where<br> $CVTS<sub>D</sub> + 0.01$ is the cubic volume of a tree with a diameter 0.01 greater than the class midpoint diam- eter, and
	- is the cubic volume of a tree with a diameter 0.01 less than the class midpoint diameter.

[7]

$$
VOLGROd = GMd * DGd.
$$

### Summation by Species or Sets

[4] The summation over maineter classes of values per<br>acre for the number of trees, basal area, basal-The summation over diameter classes of values per area growth, volume, and volume growth gives totals per acre for species or other sets. VARP and FIXP will also sum values for several species or sets. For example, if a stand contains Douglas-fir and hemlock, the tarif-tree and plot data may be entered separately for each species, the average tarif number for Douglas-fir tarif trees applied to data for the Douglas-fir plot and the average tarif number for hemlock tarif trees to data for the hemlock plot. After completing both sets of calculations, the programs print a sum that represents full per-acre values for basal area and volume. Similarly, in thinning computations, "cut" trees and "leave" trees can be entered and computed separately, then summed; as can dominant, codominant, intermediate, and suppressed trees. The advantage of using an average tarif number is that it best represents the form of the trees of a

### **VARP/FIXP Flowchart**

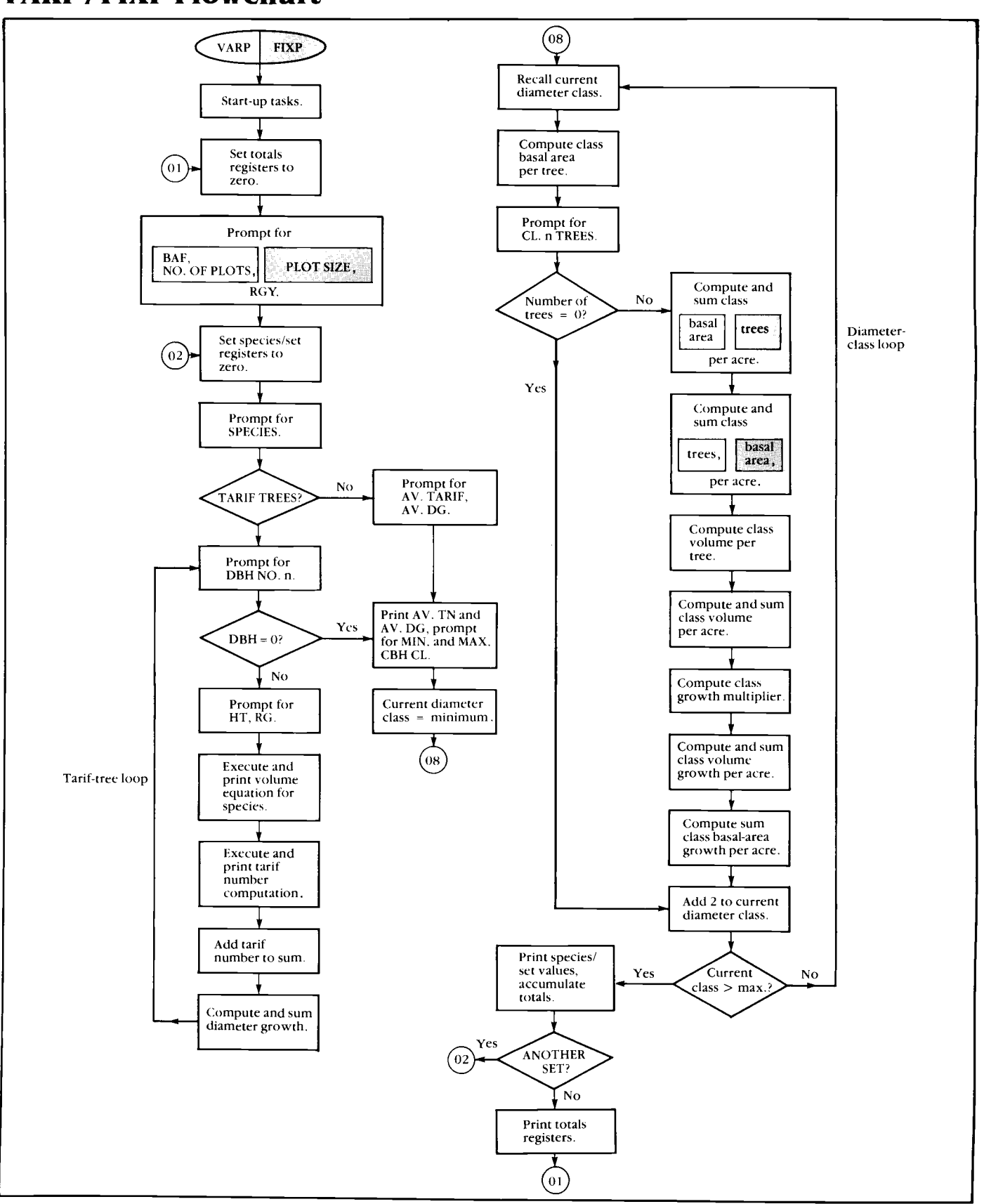

### Getting Started

The The programmable calculator we used was a Hewlett-Packard 41–C with a quad calculator memory module (equivalent to four standard memory modules). The newer HP-41CV memory module (equivalent to four standard memory modules). The newer HP-41CV has the same amount of memory built in. Three standard memory modules in an HP-41C can also be used.

> A printer is helpful for changing programs or for extensive data sets. A card reader is generally used for program entry.

> Both VARP and FIXP are video-enabled, providing correct flag settings for duplicating the calculator display on a television screen.

- Key f
- Gold shift key (selects alternate function)
- reference XEQ Execute key
	- LN Natural logarithm key
	- f ASN Shift and assign keys
	- $SIZE$  Function controlling size of data storage (spelled letter by letter in alpha mode)
	- f GTO Shift and go to keys
	-
	- ALPHA Alpha mode toggle switch
	- PRGM Program mode toggle switch )
- Program The main programs, VARP or FIXP, perform most of the calculations. They require 1) one or more species-specific volume equations; 2) the tarif program to compute the tarif number for each tarif tree; and 3) the cubic-volume program to compute total-stem cubic-foot volume for the typical tree in each diameter class.

Loading the CAUTION: Do not connect or remove equipment from the calculator unless both programs pieces are turned off. Joining equipment that is turned on produces a current arc that may ruin both pieces.

Turn off the calculator. Attach the card reader. Turn on the calculator.

Adjust the data storage size to at least 26 data registers.

Key XEQ ALPHA S I Z E ALPHA. Key 026.

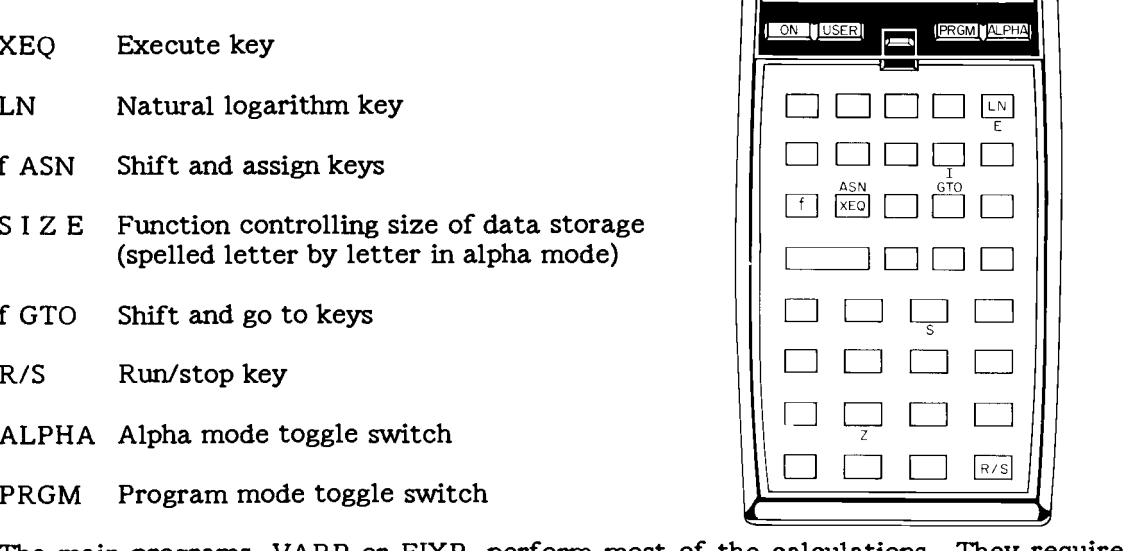

Be sure the calculator is not in program mode. If PRGM appears in the display, press the PRGM toggle switch. When PRGM disappears, the calculator is out of program mode.

Key f GTO.. (two periods) to place a termination mark after the last program in the calculator.

Repeat Repeat the two following steps for all programs:<br>procedure Put cards in the reader. (The calculator prompts

Put cards in the reader. (The calculator prompts for each side of the required cards.) Press f GTO.. after each program.

Practice The following example of data analysis is for a 42-year-old Douglas-fir stand. We runs suggest that you follow each step in the running procedure and use the data in the suggest that you follow each step in the running procedure and use the data in the sample runs to teach yourself how the programs work.

### Running Procedure

When using a printer, turn off both calculator and printer, then connect them and turn the printer on. <u>Put the printer in NORM mode</u>. When not using a printer, R/S must be keyed after each line to program displays. <u>Put the calculator in USER mode</u> with or without the printer. VARP and FIXP run identic instructions are bracketed.

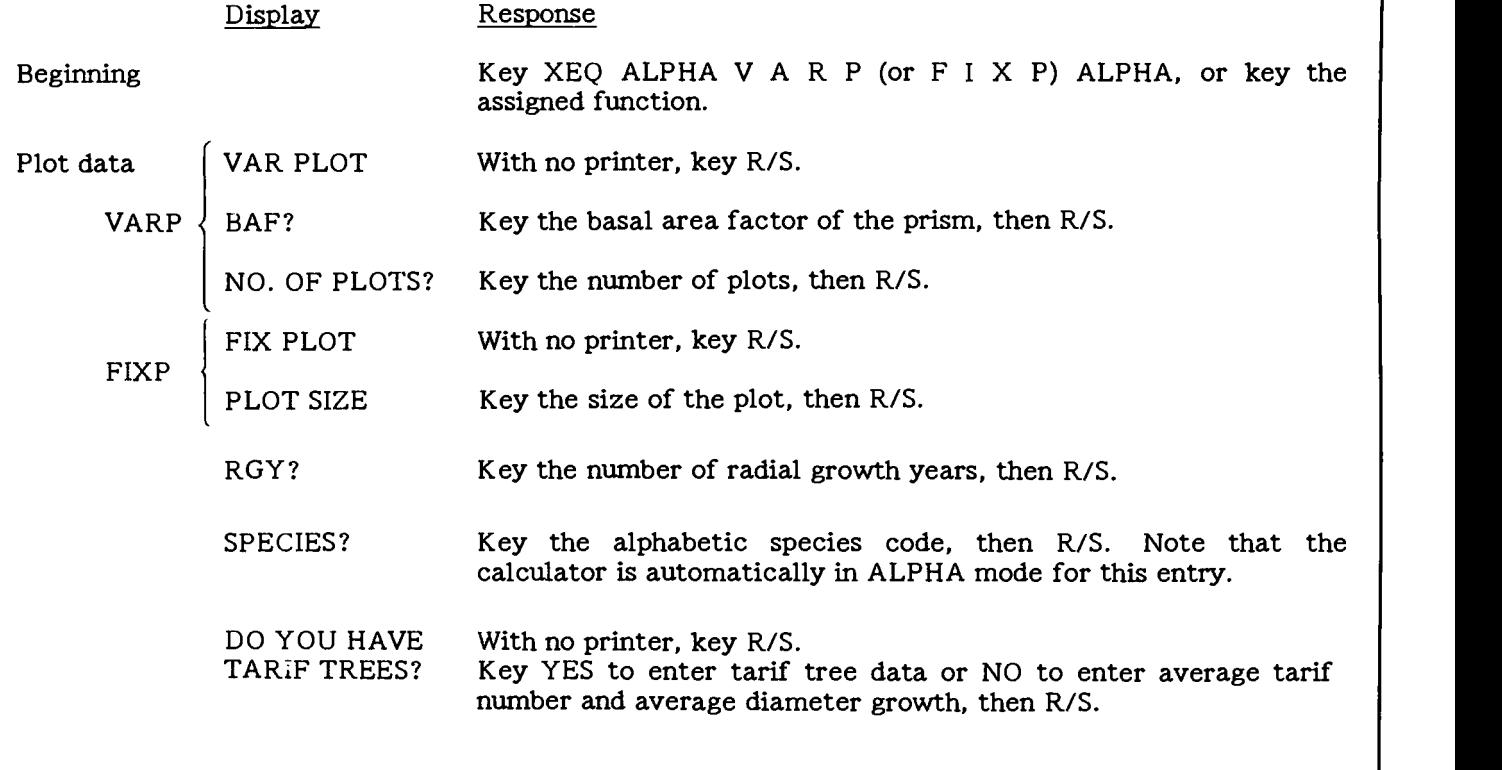

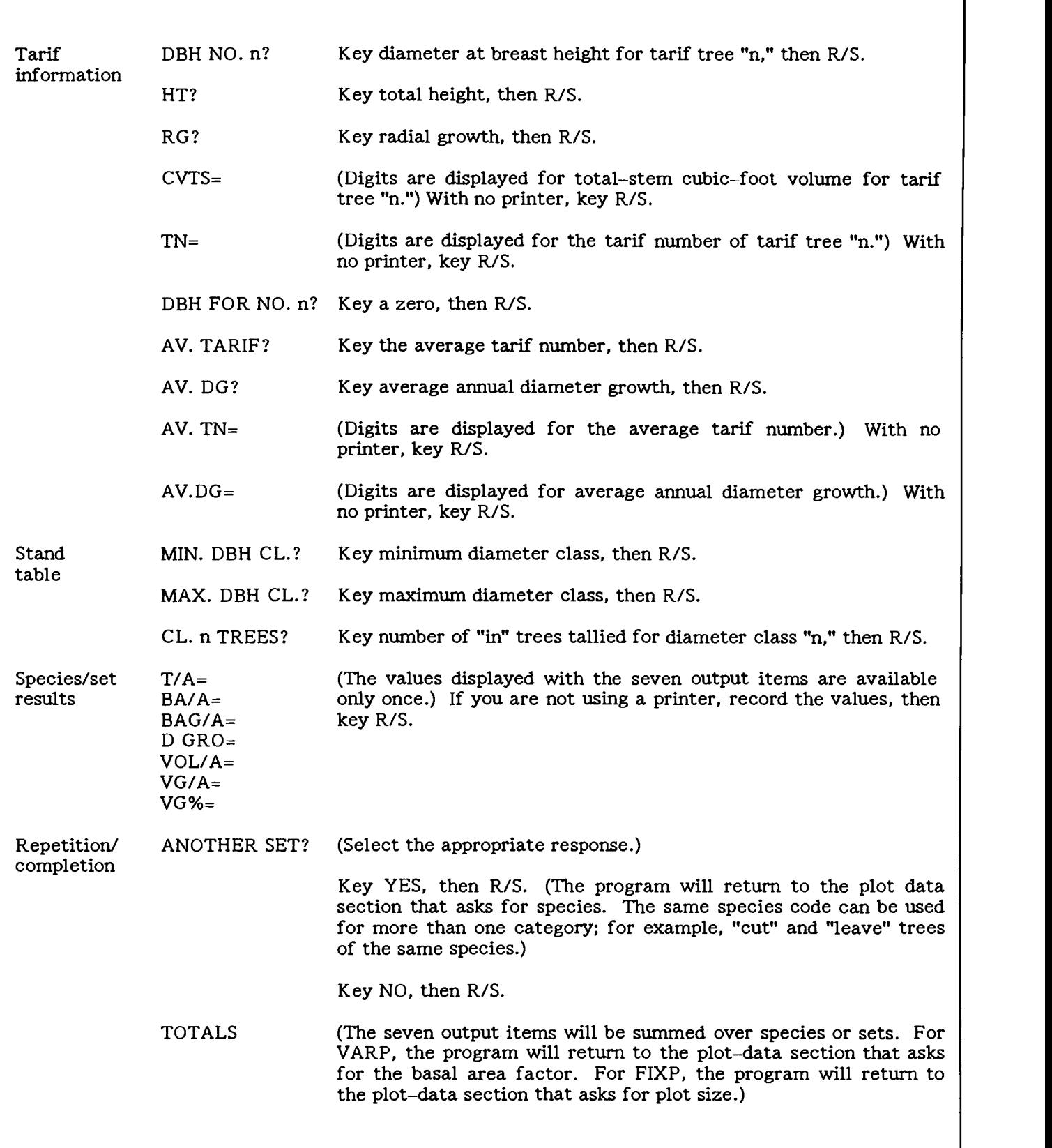

### Sample Run: VARP

The sample run of VARP is for a 42-year-old Douglas-fir stand.

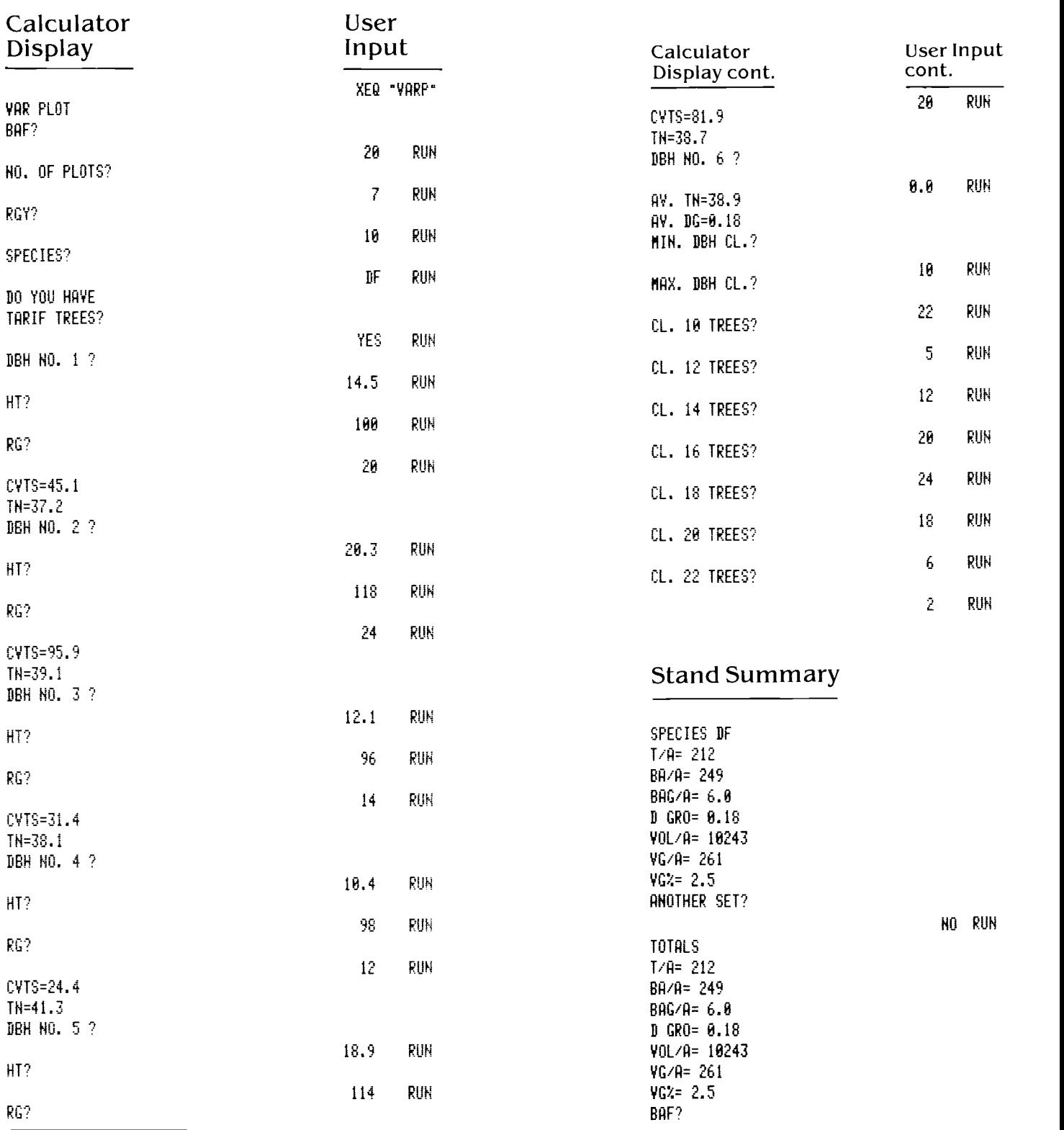

### Sample Run: FIXP

The sample run of FIXP is for a 15-year-old thinned alder stand.

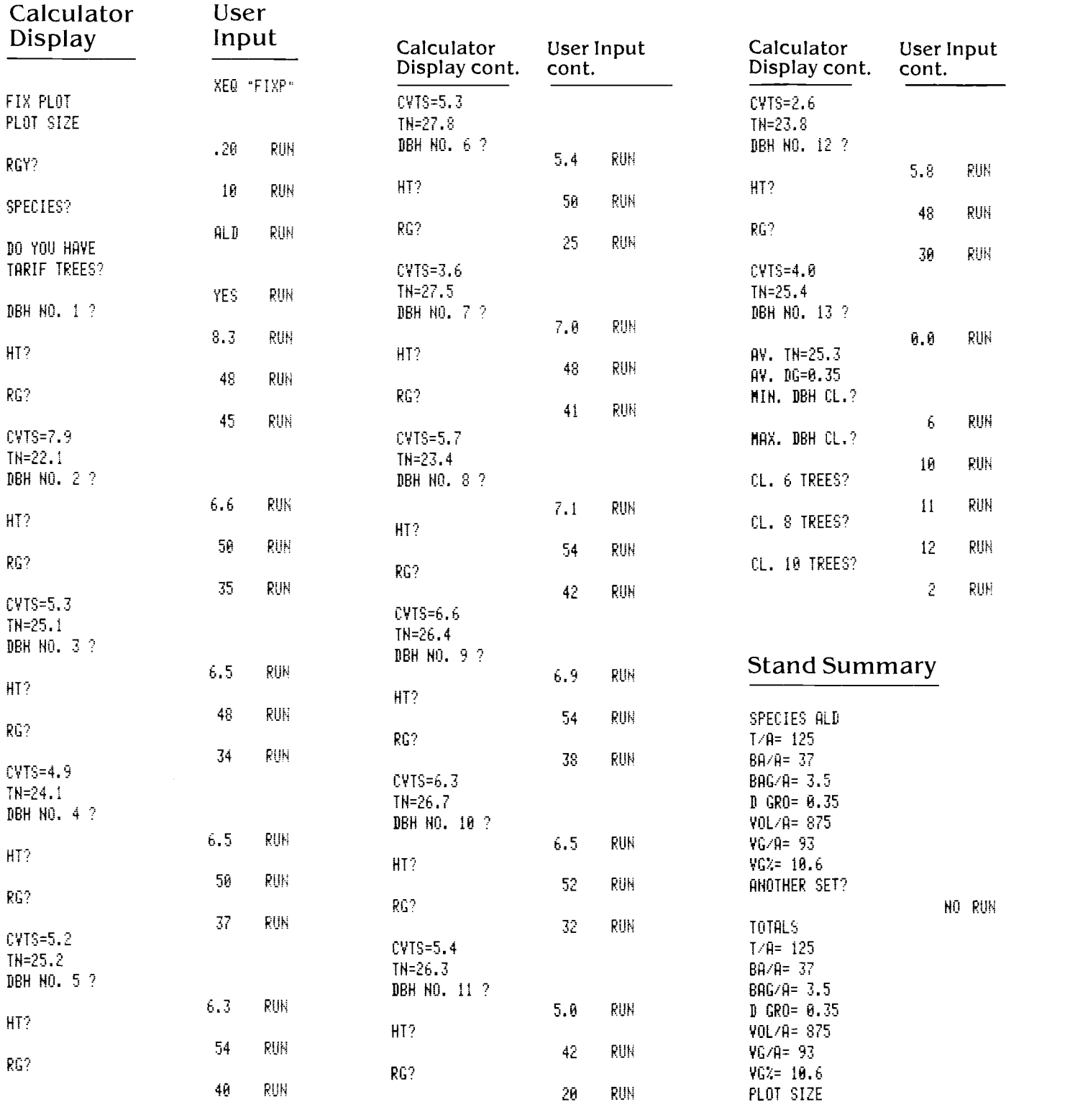

# Using Stand Estimates in Prescriptions for Silviculture

# Contrasting Diameter, Basal-Area, and Cubic-Volume Growth

Estimates of current stand diameter and diameter with the same rate of basal-area growth may have<br>growth can be used to evaluate changes in mer- very different rates of volume growth if they chan tability and in logging costs and log value. For differ in basal area and in height growth. This was example, if the current average diameter is 14 true in two young Douglas-fir stands (Tappeiner et inches and the av inches and the average growth rate is 0.2 inches per year, the average diameter in 10 years (if we assume a constant growth rate) would be 16 inches; therefore log value would have increased and logging cost probably would have decreased.

Current basal area and basal-area growth are mea-<br>sures of stand density that can be used to evaluate the need for present or future thinning. Estimates stands for harvest. Among stands having similar of cubic volume and volume growth are important sites and ages, those with high volume growth can because they are direct m tion. However, volume growth is not always directly related to diameter growth (Figure 1).

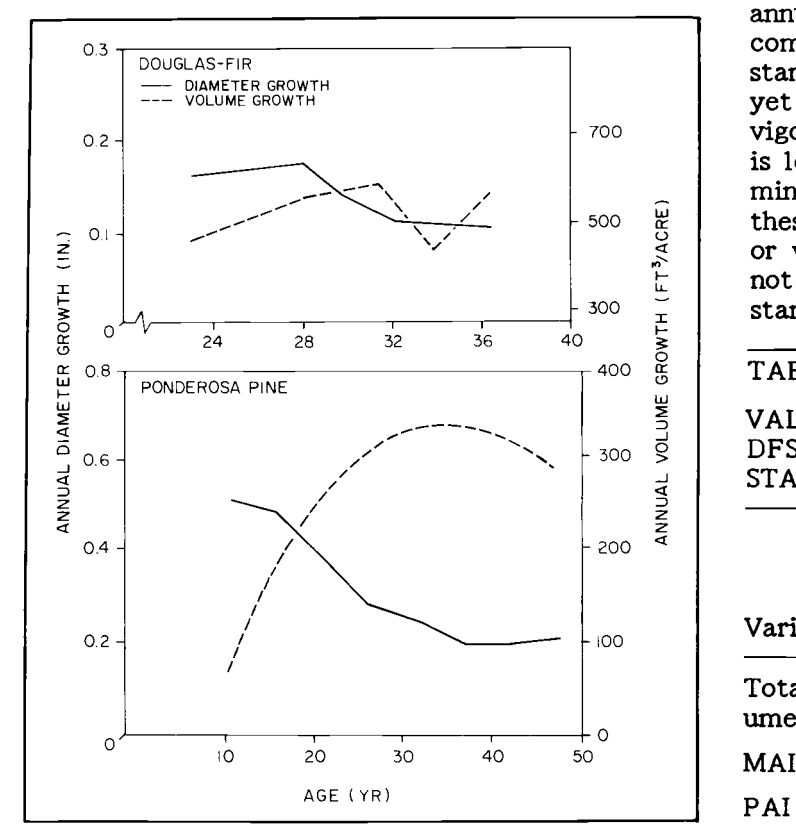

### FIGURE 1.

TRENDS IN VOLUME GROWTH DO NOT CORRE-SPOND TO TRENDS IN DIAMETER GROWTH. (DOUGLAS-FIR DATA ARE FROM BERG AND <sup>0</sup> Mean annual incre BELL, 1979, PONDEROSA PINE DATA FROM OLIVER AND POWERS, 1978.)

Volume growth is a useful measure of stand performance because it integrates radial growth, change in stand density, and height growth; moreover, it is a measure of increase in merchantable material. Evert (1964) has shown that two stands with the same rate of basal-area growth may have differ in basal area and in height growth. This was true in two young Douglas-fir stands (Tapeiner et basal area but about 450 ft<sup>3</sup>/acre and 340 ft<sup>3</sup>/acre in volume.

### Determining When to Harvest

Volume growth can be used to help select young stands for harvest. Among stands having similar vested and replaced with more vigorous ones. With estimates of current volume and volume increannual increment (PAI) of each stand can also be compared. For example, PAl of the 50-year-old stand in Table 3 is well above MAI, which has not yet culminated. By that criterion, the stand is still vigorous. However, PAl of the 55-year-old stand is less than MAI, therefore MAI has probably cul- minated. Caution should be exercised in using these volume-growth estimates, as tree mortality<br>or volume loss, due to pathogens, for example, is not part of growth calculations but can substantially affect values for net stand growth.

### TABLE 3.

 $\left\langle \begin{array}{c} \end{array} \right|$  of  $\overline{S}$  | DFSIM<sup>2</sup> SIMULATIONS OF TWO DOUGLAS-FIR VALUES DERIVED FROM VARP ESTIMATES AND STANDS.

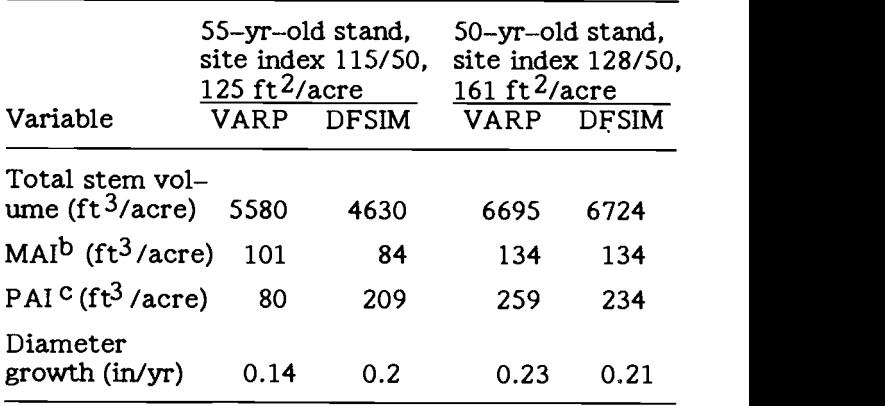

a Curtis et al. (1981).

 $<sup>b</sup>$  Mean annual increment: total volume (no thinning or mortality)</sup>

<sup>C</sup> Periodic annual increment: average annual growth for previous 10 years.

## Evaluating the Effects of Cutting

Stand examination may be made with the purpose<br>of evaluating whether or not a particular treat-<br>ment will be profitable. A proposed level of<br>stocking or basal area can be tested, first, by tal-<br>stocking or basal area can lying "cut" and "leave" trees on each plot and choosing tarif trees to represent each class. Entering the data for all trees in an untreated results of an examination in 50- and 55-year-old<br>stand will give growth and volume estimates that Douglas-fir stands with estimates from a growth stand will give growth and volume estimates that<br>can then be compared with estimates made with an model (Table 3) show that, until about 50 years of<br>assumed treatment. In the example in Table 4, age, the 55-year-old stand almost 2,900 ft<sup>3</sup>/acre would be harvested. Basal more volume than that estimated by the stand area would be reduced from 266 to 190 ft<sup>2</sup>/acre, simulator. However, in the last 5 to 10 years, and it is estimated that annual volume growth diameter growth decreased sharply, and PAI and would be reduced 22% (from 317 to 250 ft<sup>3</sup>/acre). diameter growth are much less than that estimated If the remaining trees were respond to the thinning, the reduction might be has culminated; the stand simulator indicates that<br>it has not. The stand examination shows that only temporary.

VARP or FIXP may also analyze data plot by plot. Note that stocking in the Douglas-fir stand in Table 4 varies from 134 to 526 trees/acre and volume growth from 180 to 500 ft<sup>3</sup>/acre annually. Analysis of individual plots may be important estimated by VARP agrees with the estimate of in such stands where great variation in growth the stand simulator, and periodic volume and warrants different prescriptions this stand appears to be increasing rapidly---from 4.5 to more than 12.0 ft<sup>2</sup>/acre annually. In 10 with greater confidence. Because PAI may years, if we assume no mortality, the basal area is increase or decrease rapidly with stand age or expected to range from 225 ft<sup>2</sup>/acre (Plot 1) to other factors, VARP or FIXP growth estimat more than 480 ft<sup>2</sup>/acre (Plot 2). If a thinning probably should not be projected beyond 10 years.

prescription is being considered, marking guidelines might vary with stand density.

### Calibrating Growth Models

Growth estimates made with VARP or FIXP can particular stand. For example, comparison of results of an examination in 50- and 55-year-old more volume than that estimated by the stand diameter growth decreased sharply, and PAI and diameter growth are much less than that estimated by the simulator. Also, VARP indicates that MAI has culminated; the stand simulator indicates that it has not. The stand examination shows that estimates from the simulator give more accurate projections of future stand volumes.

In the 50-year-old stand (Table 3), total volume estimated by VARP agrees with the estimate of the stand simulator, and periodic volume and growth projected by the simulator can be accepted with greater confidence. Because PAl may other factors, VARP or FIXP growth estimates

### TABLE 4.

CURRENT VALUES AND ESTIMATES OF GROWTH ON SIX PLOTS IN A 45-YEAR-OLD DOUGLAS-FIR STAND.

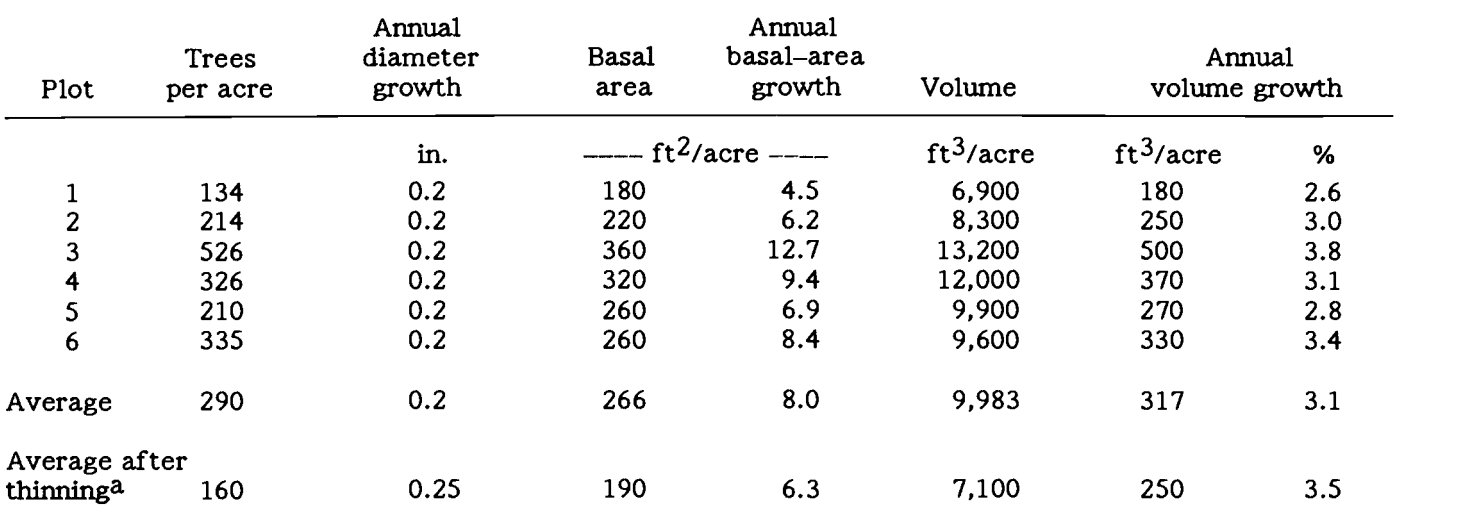

a Estimates of the density and growth of trees after a hypothetical thinning of 130 trees and 76 ft<sup>2</sup> basal area per acre. Trees were designated on variable plots and measurements were summarized In VARP.

### Literature Cited

BERG, A.B. and J.B. BELL. 1979. Levels-ofgrowing-stock cooperative study on Douglas-fir. Report No. 5--The Hoskins study 1963-1975. USDA Forest Service, Pacific Northwest Forest and Range Experiment Station, Portland, Oregon. Research Paper PNW 257.

computation. State of Washington, Department of Natural Resources, Olympia. Resource Management Report 24.

CHAMBERS, C.J., and B.W. FOLTZ. 1979. The tarif system--revisions and additions. State of Washington, Department of Natural Resources, inducts for pointerosa pine. I. Held of until the Washington, Olympia. DNR Note Number 27.

CHAMBERS, C.J., and B.W. FOLTZ. 1980. Comprehensive tree-volume tarif tables. 3rd edition, State of Washington, Department of Natural Resources, Olympia.

COLE, B.L. 1965. Construction and analysis of comprehensive tree-volume tarif tables. State of

Washington, Department of Natural Resources, Resource Management Report 8.

BRACKETT, M. 1973. Notes on tarif tree volume Experiment Station, Portland, Oregon. General CURTIS, R.O., G.W. CLENDENEN and D.J. De-MARS. 1981. A new stand simulator for coast Douglas-fir: DFSIM users guide. USDA Forest Service, Pacific Northwest Forest and Range Technical Report PNW-128.

> EVERT, F. 1964. Components of stand volume and its increment. Journal of Forestry 62:810-813.

> OLIVER, W.W. and R.F. POWERS. 1978. Growth models for ponderosa pine: I. Yield of unthinned ponderosa pine plantations in northern California. USDA Forest Service, Pacific Southwest Forest and Range Experiment Station, Berkeley, California. Research Paper PSW-133.

> TAPPEINER, J.C., J.F. BELL and J.D. BRODIE. 1982. Response of young Douglas-fir to 16 years<br>of intensive thinning. Forest Research Laboratory,<br>Oregon State University, Corvallis. Research Oregon State University, Corvallis. Bulletin 36.

## Tarif-Number (TN) Equation How to Cha

TN computes the tarif number for each tarif tree<br>by means of Equation  $[2]$ , p. 2. The program assumes that data register  $R_{16}$  contains tarif-tree diameter at breast height, DBH;  $R_{20}$  contains total-stem cubic-foot volume of the individual tarif tree, CVTS<sub>t</sub>; and  $R_{25}$  contains the basal-area constant (0.005454154). Intermediate results are stored in  $\dot{R}_{19}$ . The X register contains the result.

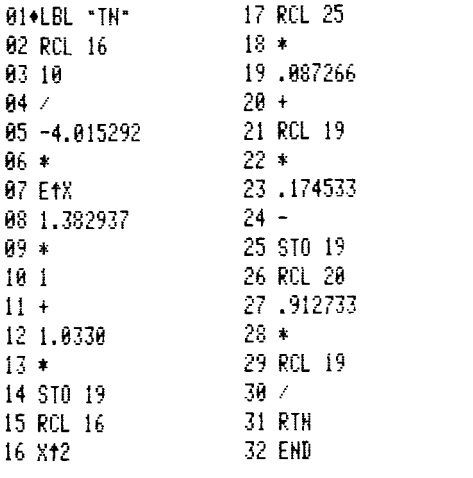

### Cubic-Volume Total-Stem (CVTS) Equation

CVTS computes the species-independent total stem cubic-foot volume by means of Equation [4], p. 3.<br>The program assumes that data register  $R_{21}$ contains diameter, D, R22 contains basal area, BA, and  $R_{11}$  contains the average tarif number, TN<sub>av</sub>. D may be the midpoint diameter of the class or the midpoint diameter plus or minus <sup>a</sup> small increment. BA is the basal area corresponding to D. The X register contains the result.

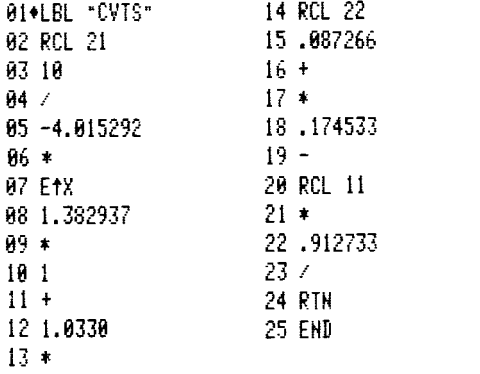

## **How to Change Volume**

The programs were written in sections in order to facilitate independent checking and easy adaptation, such as substitution of species-specific volume equations. You may wish to use local volume equations or equations that include merchantability standards.

To enter a species-specific volume equation, start<br>by selecting an equation that uses diameter at<br>breast height, DBH, and total tree height, HT, for<br>calculating total-stem cubic-foot volume, CVTS.<br>The example given here is (Brackett 1973):

 $CVTSpp = (10^{-2.729937})(DBH<sup>1.909478</sup>)(HT<sup>1.085681</sup>).$ 

DBH for each tarif tree is stored in data register  $R_{16}$ , and HT in  $R_{17}$ . The main program, either VARP or FIXP, expects the answer CVTS to be stored in  $R_{20}$ . The common species code for ponderosa pine is PP. The following is the HP-41C program for ponderosa pine volume.

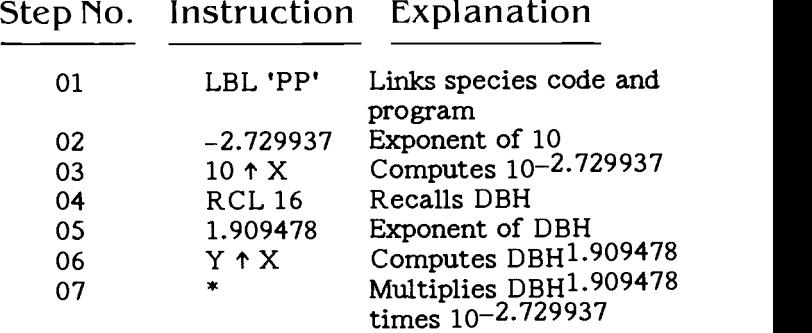

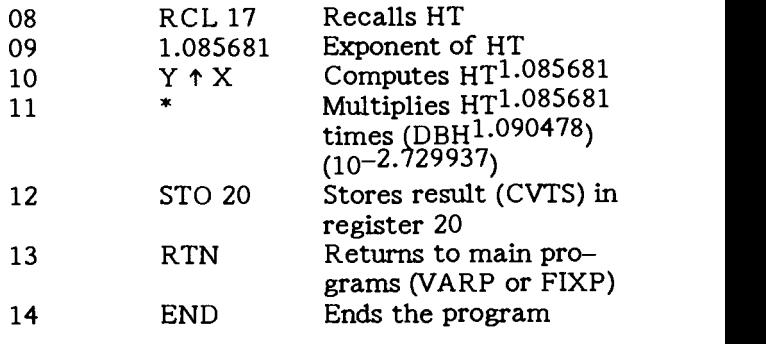

Intermediate results in this program are stored in the "stack", a series of registers used during computations.

Table 2, p. 2. The following programs assume that

**Species-Specific Equations** data register  $R_{16}$  contains tarif-tree diameter at breast height, DBH, and that  $R_{17}$  contains tarif-tree height, HT. R19 is available for storing Species codes and volume equations are listed in intermediate results if you wish.  $R_{20}$  contains the Table 2, p. 2. The following programs assume that results.

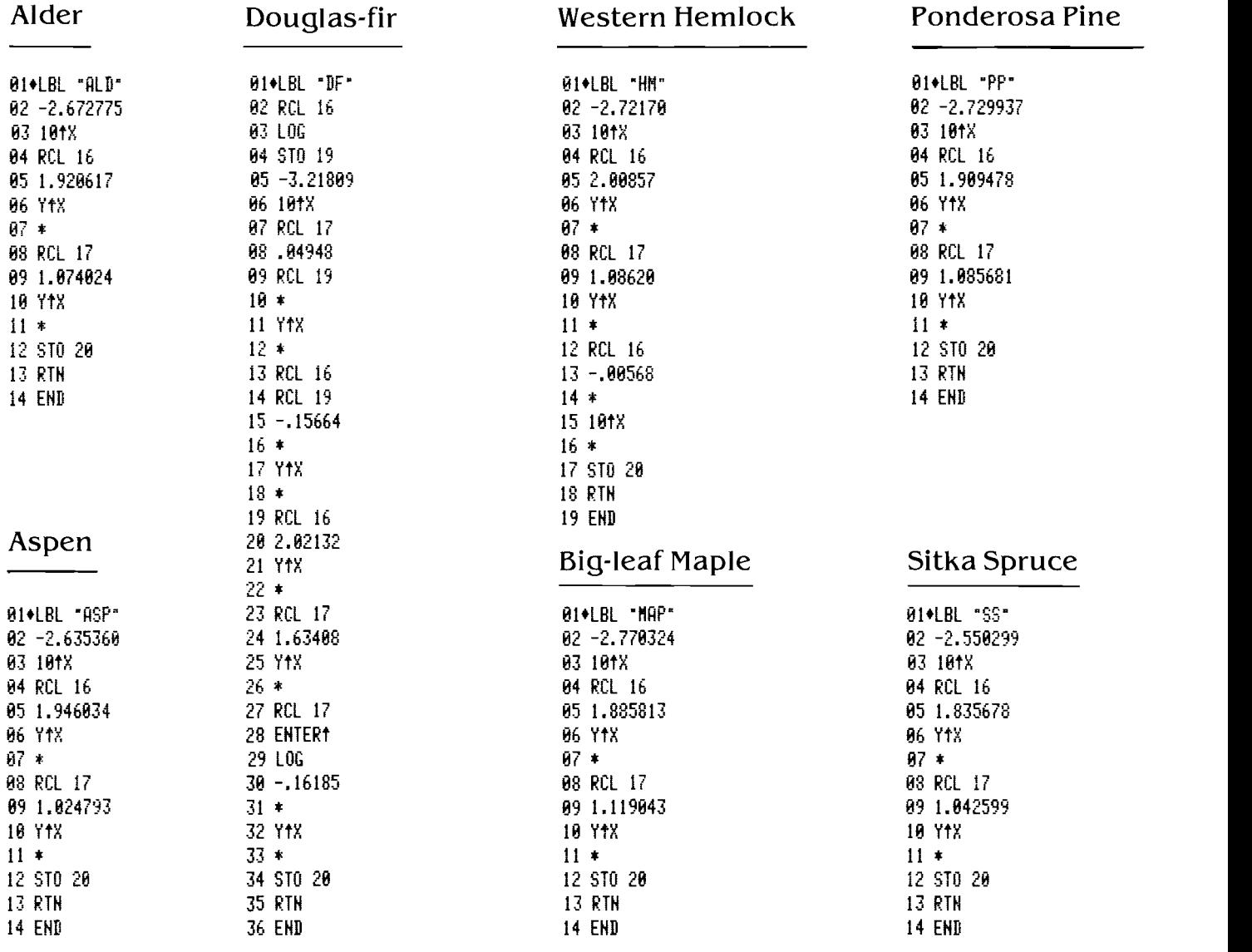

### Data Register Assignments 12<br>for VARP and FIVP for VARP and FIXP

### R<sub>and</sub>

- 00 Total weighted annual diameter growth
- 01 Total number of trees per acre<br>02 Total basal area per acre
- Total basal area per acre
- 03 Total basal area growth per acre
- 04 Total volume per acre
- 05 Total annual volume growth per acre<br>06 Species/set number of trees per acre
- 06 Species/set number of trees per acre<br>07 Species/set basal area per acre
- 07 Species/set basal area per acre<br>08 Species/set annual basal-area g
- 08 Species/set annual basal-area growth per acre 22<br>09 Species/set volume per acre 23
- 09 Species/set volume per acre<br>10 Species/set annual volume gr
- 10 Species/set annual volume growth per acre 24<br>11 Average tarif number 25
- Average tarif number
- 12 Average annual diameter growth
- 13 Basal area factor of prism
- 14 Years of radial growth measured
- 15 Species code name<br>16 Tarif-tree diamete
- 15 Species code name<br>16 Tarif-tree diameter
- 17 Tarif-tree height; current diameter class
- 18 Tarif– Tarif-tree height; current diameter class Tarif-tree radial growth; maximum diameter class
- 19 Temporary storage
- 20 Tarif-tree volume; number of trees per acre in current diameter class
- 21 Tarif-tree count; D for CVTS
- 22 BA for CVTS
- 23 Volume for (D-.Ol)
- 24 Number of plots
- 25 Basal-area constant (0.005454154)

### Program Listing: VARP

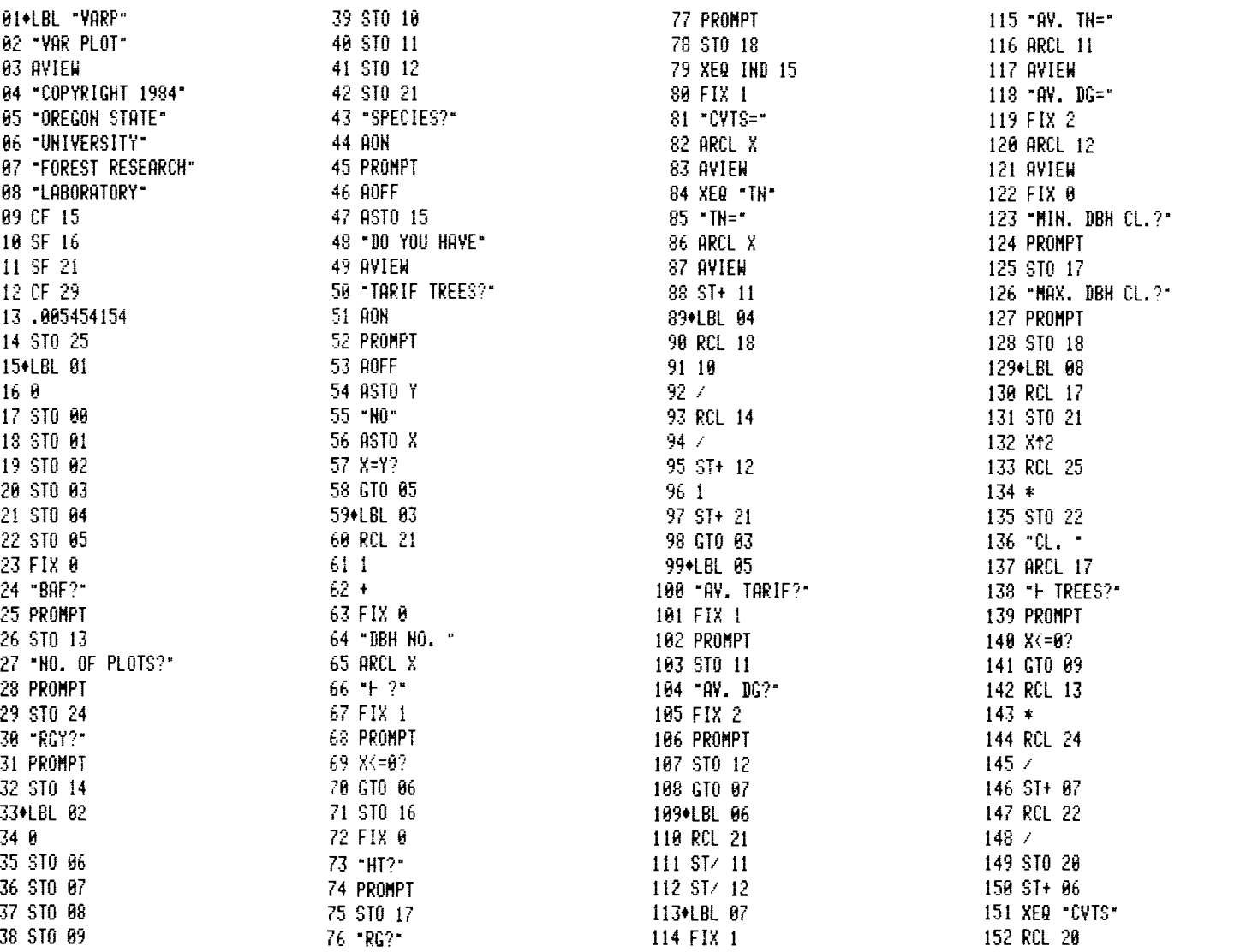

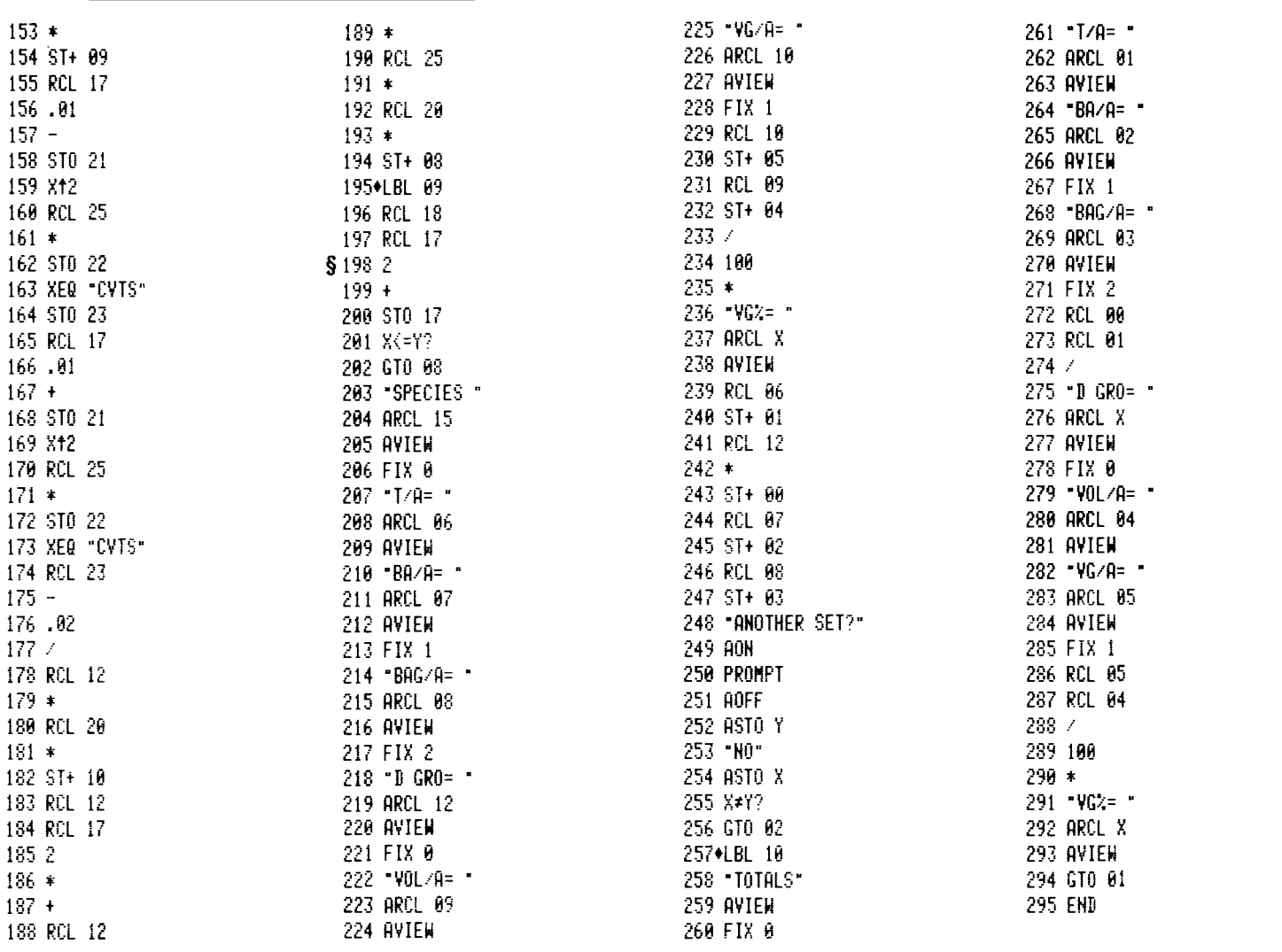

§ This program line determines 2-inch diameter-classes. Change the digit "2" to "1" for 1-inch diameter-classes.

### Program Listing: FIXP

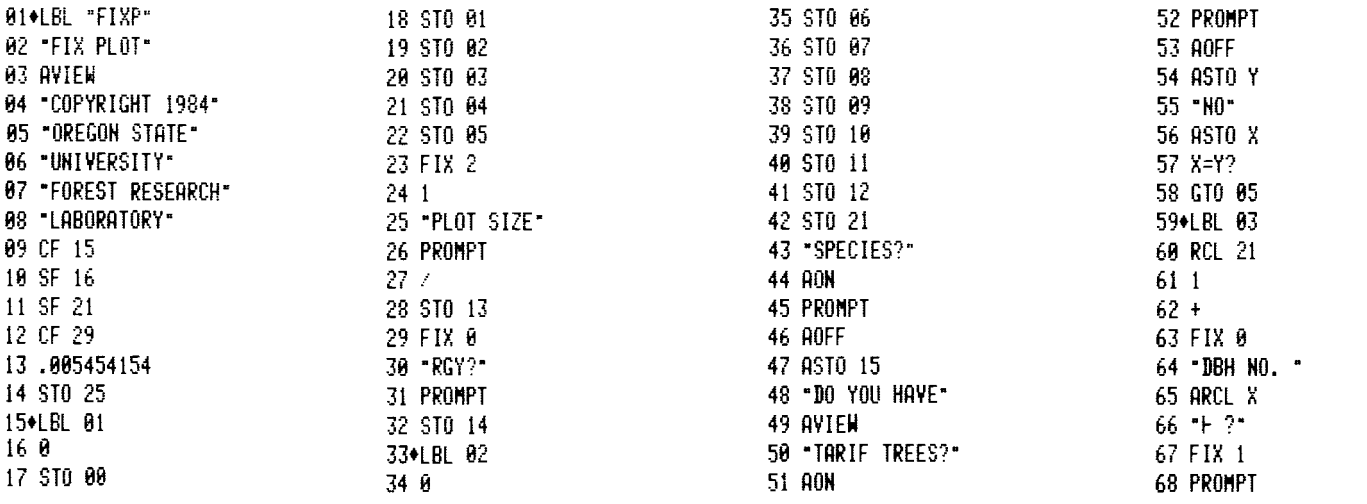

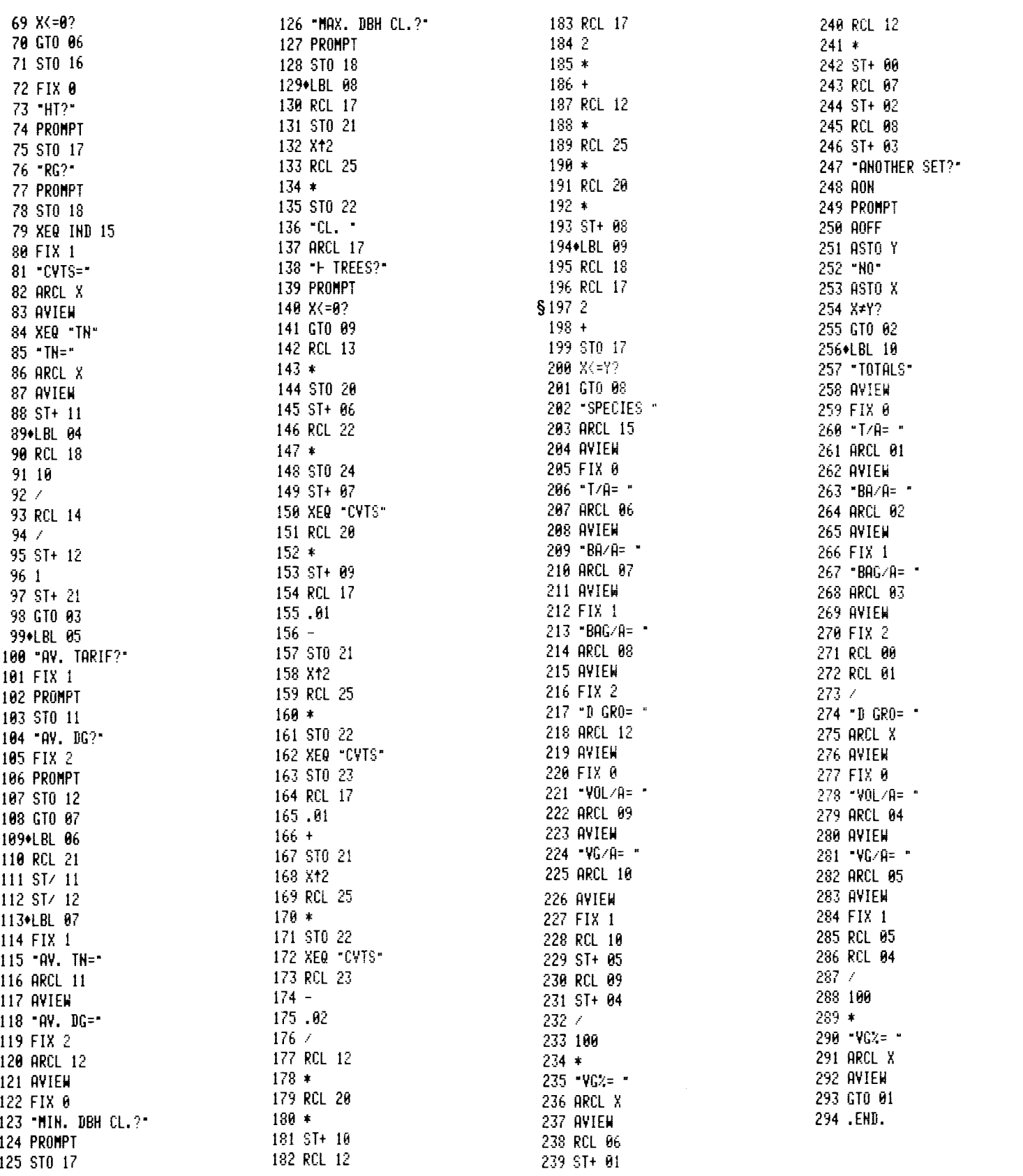

§ This program line determines 2-inch diameter-classes. Change the digit "2" to "1" for 1-inch diameter-classes.

### Notation

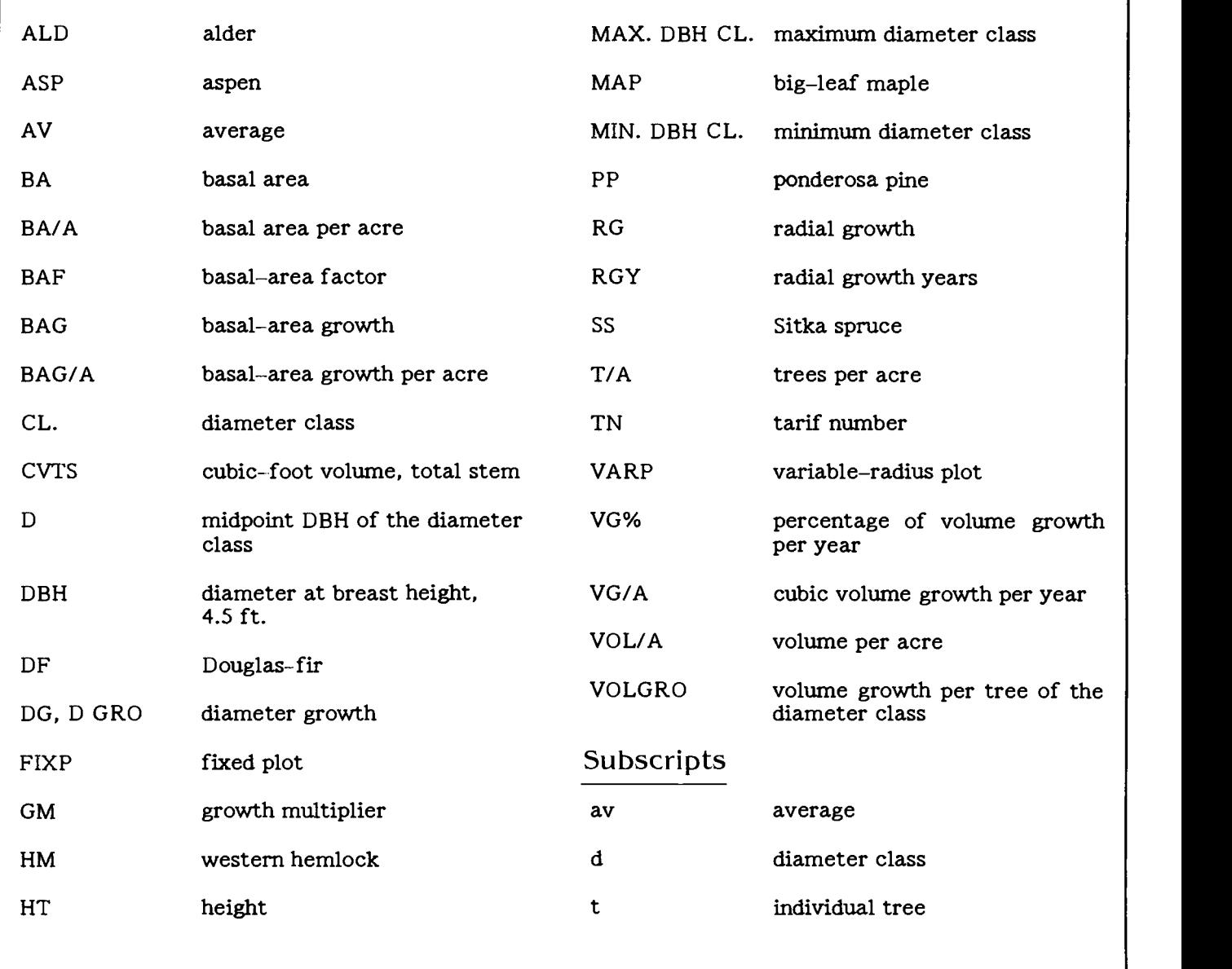

TAPPEINER, J.C., J.C. GOURLEY, and W.H. EMMINGHAM. 1985. A USER'S GUIDE FOR ON-SITE DETERMINATIONS OF STAND DENSITY AND GROWTH WITH A PROGRAMMABLE CALCULATOR. Forest Research Laboratory, Oregon State University, Corvallis. Special Publication 11. 18 p.

Instructions are given for estimating current volume and basal area and periodic volume, basal area, and diameter growth of forest stands with a hand-held, programmable calculator. The technique, which uses the tarif syste silviculture prescriptions is discussed.

KEYWORDS: Stand growth, stand examination, growth and yield. silviculture prescriptions, programmable calculator.

TAPPEINER, J.C., J.C. GOURLEY, and W.H. EMMINGHAM. 1985. A USER'S GUIDE FOR ON-SITE DETERMINATIONS OF STAND DENSITY AND GROWTH WITH A PROGRAMMABLE CALCULATOR. Forest Research Laboratory, Oregon State University, Corvallis. Special Publication 11. 18 p.

Instructions are given for estimating current volume and basal area and periodic volume, basal area, and diameter growth of forest stands with a hand-held, programmable calculator. The technique, which uses the tarif syste silviculture prescriptions is discussed.

KEYWORDS: Stand growth, stand examination, growth and yield, silviculture prescriptions, programmable calculator.

OR HEO/F76/2 .4SP3 :11 c.3 Tappeiner, J. C. A user's guide for on-site determinations of stand

> Oregon State Library Salem, 97310

As an affirmative action institution that complies with Section 504 of the Rehabilitation Act of 1973, Oregon State University supports of the Rehabilitation Act of 1973, Oregon State University supports equal educational and employment opportunity without regard to age, sex, race, creed, national origin, handicap, marital status, or religion.

Forest Research Laboratory College of Forestry US. Postage College of Forestry PAID<br>
Corvallis, OR 97331-5704 Partnersity Permit No. 200

### Address Correction Requested

 $\bar{\mathcal{A}}$